# **MONTAJE DE UN INTERFAZ PARA MODOS DIGITALES**

# **Antonio Garrido, EA7JOY**

# **1ª Edición, 18 de Noviembre, 2015**

#### **INTRODUCCION A LOS MODOS DIGITALES**

En este artículo, veremos el diseño y construcción de un interfaz digital para poder explorar el fascinante mundo de las comunicaciones digitales. Normalmente para trabajar en un modo digital necesitaremos de un aparato que nos traduzca del medio analógico al medio digital, el MoDem (Modulador-Demulador). También, en algunos modos, se suele usar una TNC (Controlador de Nodo Terminal) que es otro aparato que lleva internamente un Modem y que además lleva un circuito especial para realizar parte del control de la comunicación liberando al Pc de este control –recordad que para trabajar en AX-25 de Packet utilizamos una TNC o un modem Baycom-.

En definitiva, para trabajar en modos digitales necesitaremos adquirir o construir una interfaz apropiado. Hoy en día, hay muchos modos digitales que no necesitan una interfaz o módem caros. En términos generales, la cosa es así: comprar o construir una interfaz relativamente simple para conectar el audio de su transmisor-receptor al audio de su ordenador, a continuación, instalar algún buen software que hace todo el trabajo de envío y recepción de los diversos modos digitales y controlar el PTT de nuestra emisora para conmutar de Rx. a Tx. El ordenador y el software pueden controlar la línea de PTT de la radio, y con un poco de interfaz más compleja (y una radio con capacidad de control por ordenador) que también pueden ejecutar la mayoría de las funciones del panel frontal de la radio. De este modo, el transceptor se convierte en un RF "back-end" para el ordenador y todo se hace con el teclado, la pantalla y el ratón.

La mayoría de los modos digitales trabajan en modo teletipo; el uso de ellos es como simple teclado de chat. Otros modos pueden enviar y recibir imágenes en color, fax y otros tipos de datos. Y otros están especializados para señales extremadamente débiles como el JT65 o JT9, basados en las comunicaciones del rebote lunar.

Uno de los modos digitales que más impulso ha tenido en los últimos tiempos es el PSK, o Keying Phase Shift (Modulación por Desplazamiento de Fase) que nos puede proporcionar una buena copia con muy baja potencia y ancho de banda estrecho.

Con un Interfaz para modos digitales vamos a poder conectar el ordenador a nuestro transceptor y adaptar las señales para efectuar comunicaciones de radios digitales usando la mayoría de las veces una modulación **AFSK** (Modulación por desplazamiento de la Frecuencia de Audio).

Vamos a intentar ver primero la diferencia entre una modulación AFSK con una FSK, vamos a centrarnos como ejemplo en la comunicación en RTTY:

**RTTY** se basa en el código Baudot (método de representación de signos por medio de la conjunción de Bytes). Cada carácter consta de cinco bits, siendo el valor de este bit la "marca" o el "espacio" (en realidad Baudot es 8 bits, pero no vamos a entrar en detalles). Al modular, la marca y el espacio harán que la portadora de radio haga un desplazamiento de frecuencia de 2125 hz y 2295 Hz respectivamente (manteniéndose un estándar de 170 Hz de

Shift -desplazamiento lateral- : 2295 - 2125 =170 Hz ). De aquí que esta modulación se llame **FSK** (Frequency Shift Keying, Modulación por desplazamiento de la Frecuencia en español) . Algunos transceptores vienen equipados de fábrica para poder operar directamente en RTTY usando la modulación en FSK. Pondremos nuestro equipo en la frecuencia de trabajo deseada y al transmitir nuestra emisora hará un desplazamiento en frecuencia (Shift) de la portadora de 2125 o 2295 Hz según le llegue desde el ordenar una marca o un espacio (bits) respectivamente. Nuestro ordenador hará la labor de un simple terminal pasándole la información que tecleamos a la emisora que será la que la module y transmita. Este transceptor no necesitaría ningún modem adicional para trabajar en este modo, él se encarga de tratar la información, y nos bastaría con tener un cable que conectara el puerto serie del ordenador con el puerto RTTY del transceptor (ciertos pines del conector de expansión ACC de la emisora).

Ahora bien, si nuestra emisora no tiene la modalidad de RTTY (FSK) ¿podremos trabajar de alguna manera en este modo?. La respuestas es: sí podemos; pero necesitaremos además del cableado correspondiente para pasar la información del PC a la emisora, un Modem que nos convierta nuestra información analógica al medio digital y viceversa. Este modem nos va a realizar la modulación de desplazamiento de frecuencia pero en tonos de audio dentro de la banda vocal del canal de radio, por eso se llama modulación AFSK (Audio frequency shift keying o Modulación por desplazamiento de la Frecuencia de Audio en español). Tendremos que poner nuestro transceptor en fonía (normalmente USB). Elegiremos la frecuencia de trabajo deseada dentro de la banda correspondiente; como el ancho del canal de voz en SSB es de unos 2,6 KHz aprox., con nuestro programa de ordenador elegiremos una posición donde trabajar dentro de ese ancho de banda, el ordenador va a calcular la frecuencia exacta de audio de esa posición, y sobre esa frecuencia va a generar tonos de frecuencias de audio desplazados en 2295 ó 2125 Hz de acuerdo a las marcas o espacios que tenga que transmitir obteniéndose a final, a efectos prácticos, el mismo resultado que en la modulación FSK. Da igual en qué posición del canal de audio hemos elegido para trabajar (entre los 300 Hz -límite de graves- a los 3 Khz aprox. -límite de agudos-) que el programa va a averiguar la frecuencia exacta de audio de esa posición, y sobre ella (tomada como símil de portadora) va a generar tonos de audios con los desplazamiento relativo de frecuencia correspondientes a la marca y al espacio. En la recepción el proceso es el mismo pero a la inversa.

En definitiva, con un interfaz digital con su modem y usando la modulación AFSK vamos a poder operar en RTTY con una emisora que no posea dicha modo. Además podremos trabajar otros muchos modos más como PSK, JT65, ROS, AX-25, etc.

Deberemos comprarnos una interfaz digital con el modem apropiado y el cableado necesario para conectar a nuestra emisora de las muchas que hay en el mercado (algunas de elevado precio) o diseñar y construir una nosotros mismos. Hoy en día, dada la potencia de los ordenadores, el desarrollo de software y el abaratamiento de costes de electrónica, **podemos sustituir al modem con una simple tarjeta de sonido de PC apoyada con un software específico en el PC**.

En estos apuntes, que es en parte un compendio de información que he ido recopilando por Internet más otra información propia mía fruto de la experiencia, aunque ésta aun no sea muy amplia, haremos un compendio para tratar de comprender cómo dieseñar y montar un sencillo interfaz para sistemas digitales y animar a los compañeros a que se construyan el suyo propio para empezar a experimentar este bonito y efectivo mundo de la comunicaciones digitales.

Vamos a necesitar una tarjeta de sonido de ordenador, podemos usar la tarjeta interna del PC, pero yo recomiendo usar una diferente para independizar los sonidos de nuestras comunicaciones de los sonidos propios del ordenador. Por su facilidad de instalación y por su bajo coste (hoy en día se pueden encontrar por algo más de 1,5 €) usaremos una tarjeta externa conectada a un puerto USB.

# **INTERFAZ DIGITAL**

Para estudiar más fácilmente el conjunto del interfaz digital la vamos a dividir en dos partes:

## 1) **Tarjeta de sonido y cableado de audio de unión entre ésta y la emisora**.

La tarjeta de sonido se conectará a un puerto USB del ordenador y se instalarán los drivers adecuados. La mayoría de las tarjetas de sonidos y en especial las baratitas o "clónicas chinas" son detectadas automáticamente por el plug and play del Windows instalándose de forma inmediata los drivers.

A continuación necesitaremos unir con un cable blindado de audio la salida de altavoces de la tarjeta de sonido (conector Jack macho estéreo 3,5 mm.) con la entrada de audio o entrada de micro de la emisora (de acuerdo al conector usado por la emisora). Seguidamente unimos con otro cable blindado la entrada de línea exterior o entrada de micro de la tarjeta de sonido (mismo conector que el anterior) con la salida de audio o salida de altavoces de la emisora.

La conexión a la emisora la podemos hacer por el conector del micrófono que tiene también el pin para activar el PTT y suele tener también salida de audio para auriculares. Pero si nuestra emisora dispone de un conector de expansión específico ACC en la parte trasera (suele ser un conector hembra DIN de 7 a 13 pines según cada equipo) mejor usar éste ya que el nivel de salida de audio no se ve afectado por el amplificador de altavoz y la entrada de audio no se ve afectada por la ganancia de micro, compresor de voz y otros sistemas de mejora de audio.

Este cableado lo podemos de hacer de muchas formas diferentes introduciendo algunos componentes para mejorar la adaptación de los niveles de audio. Os pongo aquí las más utilizadas:

- a) Cables directos (transmisión más recepción) de la tarjeta de sonido a la emisora sin ningún elemento para adaptación, tan sólo el cable con los conectores. Es la forma más sencilla de hacerlo pero la menos aconsejada técnicamente. Los niveles de audio entre los dos equipos habrá que ajustarlos con el volumen de audio y la ganancia de micro de la emisora y lo niveles de entrada y salida de audio en la tarjeta de sonido en el mezclador de audio de Windows.
- b) Intercalando en los cables uno divisores de tensión con resistencias (mejor usar resistencias variables o potenciómetros) para poder ajustar manualmente los niveles de audio. Veamos un circuito ejemplo:

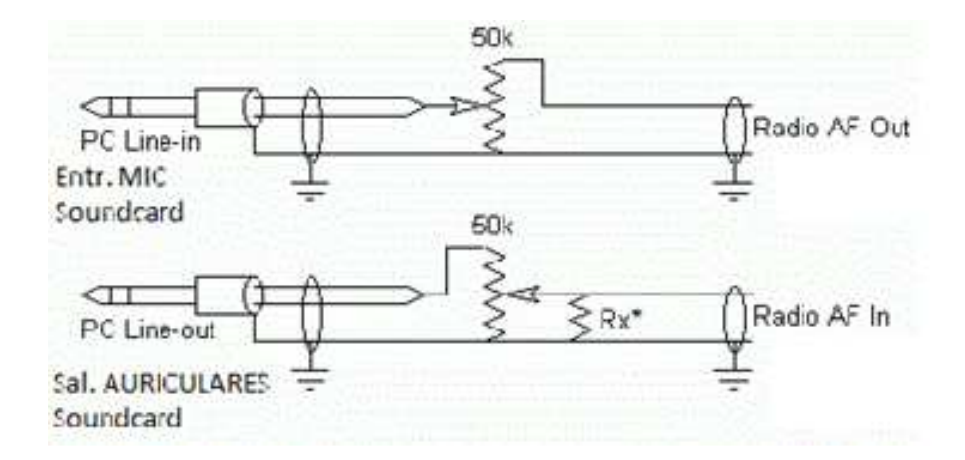

c) Usando dos transformadores de audio de 600 ohmios y de relación 1:1, uno para la Rx. y otro para la Tx. según este esquema eléctrico:

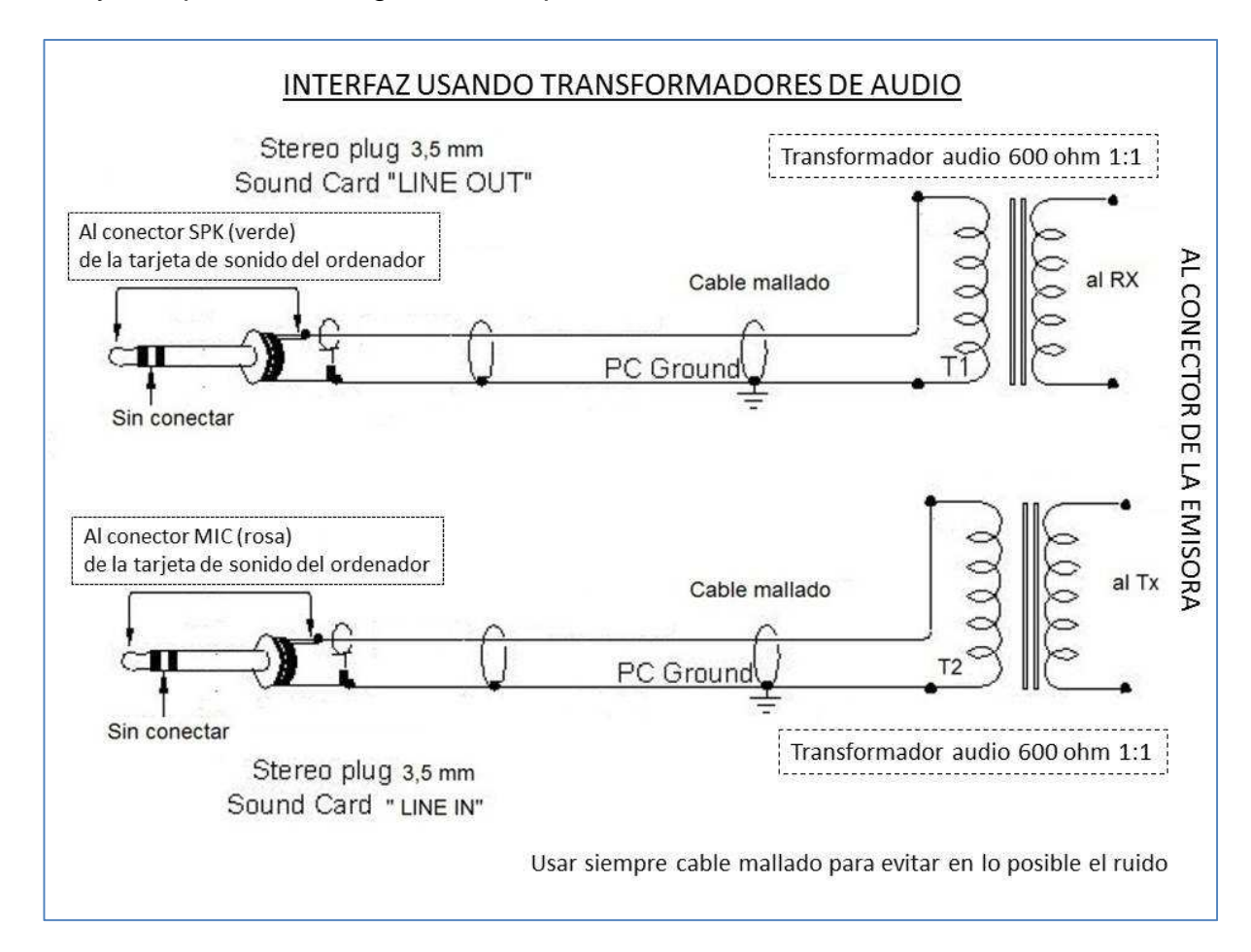

Este circuito es mucho más eficaz y seguro al separar eléctricamente el ordenador de la emisora que nos valdrá como protección ante averías que nos mejorará la relación señal-ruido en los datos.

Los transformadores lo podemos sacar de un viejo modem de línea telefónica, comprarlo en una tienda electrónica, por Ebay (unos 12 € aprox. la pareja), etc. Pongo aquí unos volcados de pantalla de ejemplos:

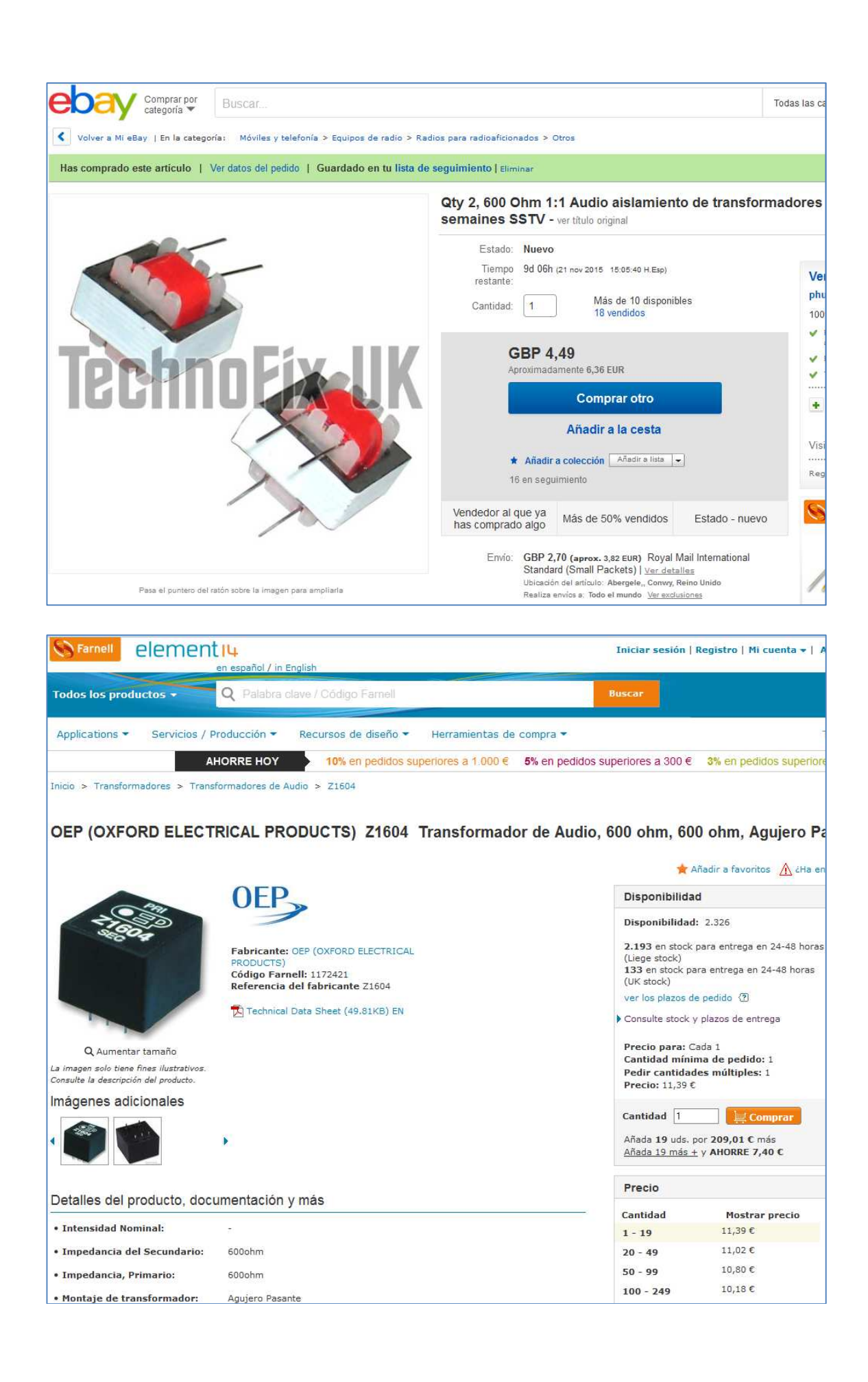

d) Por último, podemos mejorar el diseño combinando los dos últimos, es decir, utilizar transformadores de audio como el caso anterior, e intercalando resistencias variables como en el segundo caso para el ajuste de niveles. Si tenemos la posibilidad, es conveniente decidirse por realizar de una vez por todas este último interfaz: Al principio nos costará más trabajo y tiempo, pero a la larga lo agradeceremos por la mayor facilidad de ajuste y eficacia.

#### 2) **Circuito de Control de Transmisión y Recepción de la emisora**.

Una vez que hemos realizado satisfactoriamente el cableado de audio entre el PC y la emisora a través de la tarjeta de sonido, ahora nos toca montar la segunda parte del interfaz, la parte de control, es decir, el circuito electrónico por el cual el PC va a activar la Transmisión de la Emisora a través del PTT en el momento deseado y desactivarlo para pasar de nuevo a Recepción una vez acabada la transmisión.

El control de transmisión se puede realizar utilizando el **VOX** en aquellos transceptores que lo tienen. Con él, la emisora pasará a transmitir automáticamente en el momento que la entrada de MIC reciba los datos (audio) generados por el ordenador. Con este sistema no necesitaremos realizar ningún circuito de control, pero no es completamente eficaz y en algunos casos nos puede dar fallos, e inclusos no ser compatible en algunos sistemas digitales. Lo ideal es disponer de un circuito de control preciso y eficaz para el control de transmisión/recepción. Pero el que cumpla estos requisitos que le pedimos, no tiene porqué implicar que este circuito no sea sencillo en cuanto a diseño y montaje.

Es por tanto necesario o recomendable instalar un circuito electrónico para que el ordenador active el PTT de la emisora para pasar a transmitir los datos, y en reposo la emisora y el ordenador estén recibiendo datos.

Para los que quieren operar en CW con el ordenador, tendrán que montar un segundo circuito electrónico de control idéntico al anterior de PTT pero para activar el manipulador CW del transceptor.

Este circuito de activación del PTT y del manipulador de CW lo vamos a controlar a través de un puerto serie RS-232 del ordenador (COM) que suele acabar en un conector "DB" de 9 pines (DB-9) macho en la trasera del ordenador o en uno de 25 pines (DB-25) en los ordenadores más antiguos.

Todos sabemos, que hoy en día cada vez es más difícil encontrar ordenadores que posean puertos series RS-232; todavía es más difícil encontrarlos en los PCs portátiles. Pero siempre podemos comprar y usar un cable de Conversión USB ← → RS232, que gracias a Internet podemos encontrar por bajo precio (unos 3 € en Ebay –poner en el buscador: "cable USB RS232 " y os saldrá muchos):

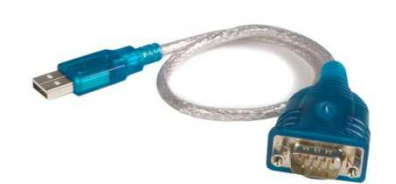

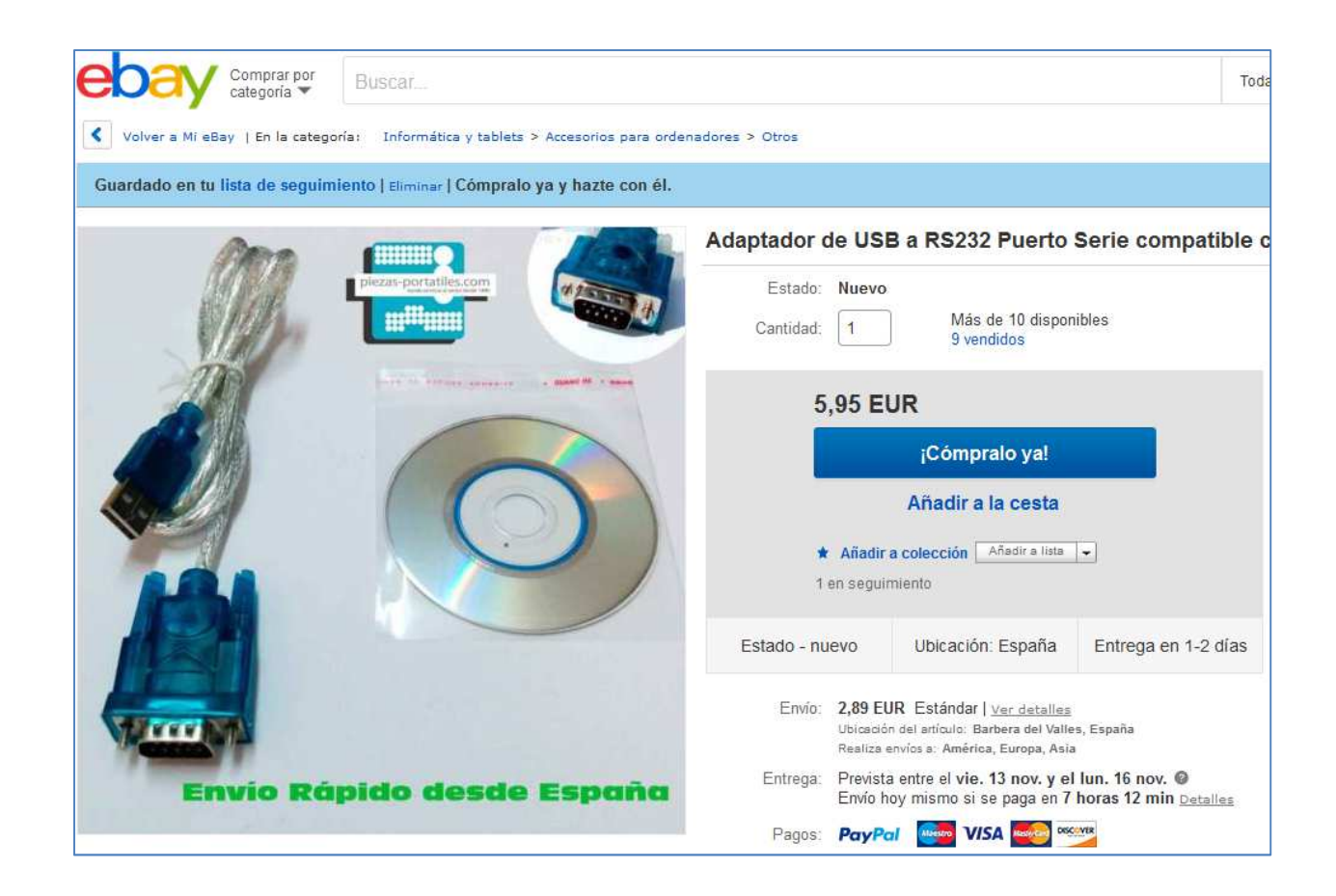

Los pines del puerto serie que usamos en un interfaz digital son:

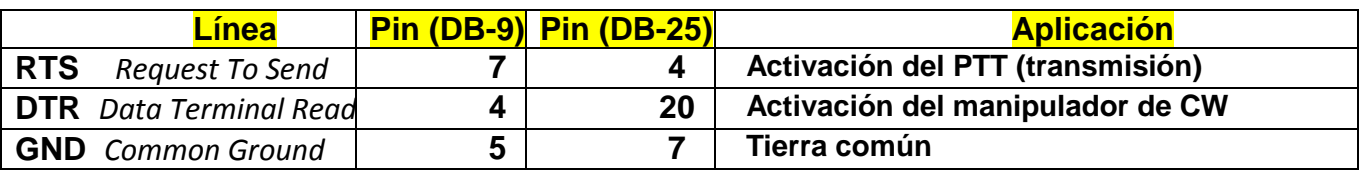

Para el circuito electrónico de cada línea podemos usar un simple transistor usado en modo conmutador. También podemos usar un optoacoplador con el conseguiremos lo mismo que con transistor pero además conseguimos un aislamiento físico entre el ordenador y la emisora para evitar posibles averías eléctricas por comunicación directa en el ordenador y la emisora.

Los diseños de los circuitos para **RTS** y **DTR** son idénticos, Sólo que el primero se utiliza para el **PTT** (activación de la Transmisión de la Emisora) y el segundo se usa para **CW Key** (manipulador CW).

Vamos a ver aquí un diseño típico con transistor para el PTT sencillito pero eficaz y que aconsejo montar. Después habría que montar en la misma placa un segundo circuito idéntico pero ahora para CW Key y que iría al pin 4 (DTR) del conector DB-9. Los que no vayan a trabajar nunca en CW puede obviar este último, pero una vez puestos a trabajar y dada la sencillez aconsejo a montarlo por si acaso en el futuro nos apetece probar:

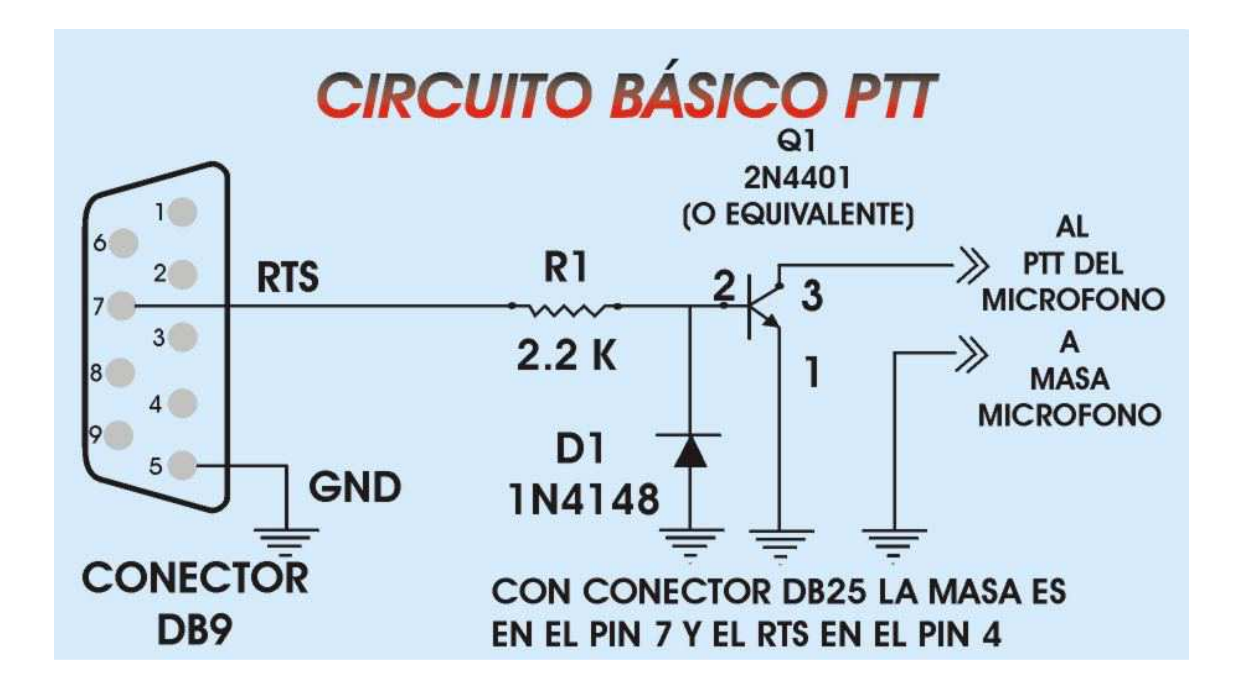

Las salidas RTS y DTR del puerto serie no son directamente compatibles con el control del PTT de muchos transceptores. Las salidas de +12 +15 VDC del puerto serie para transmisión y -12 a -15 VDC para la condición de recepción. Por otro lado los circuitos PTT del transceptor, requieren generalmente una masa para transmisión y un circuito abierto para recepción. Para la mayoría de transceptores de estado sólido será suficiente un simple transistor de conmutación NPN (2N2222 o equivalente), con una resistencia de 2.2K en serie entre la base y el puerto serie, el emisor conectado a masa, un diodo conectado entre la base y el emisor (para prevenir que los -12 a -15 VDC alcancen el transistor), y el colector a la línea PTT del transceptor.

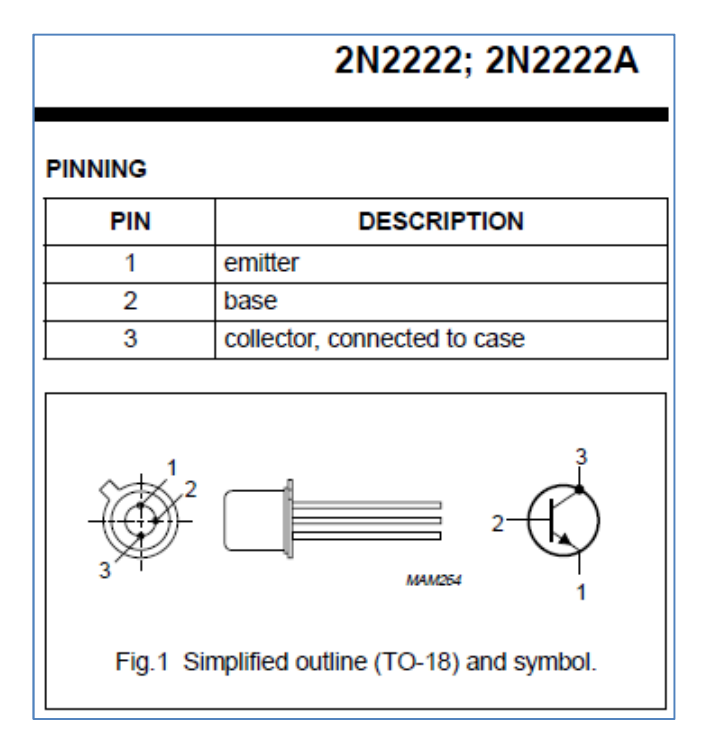

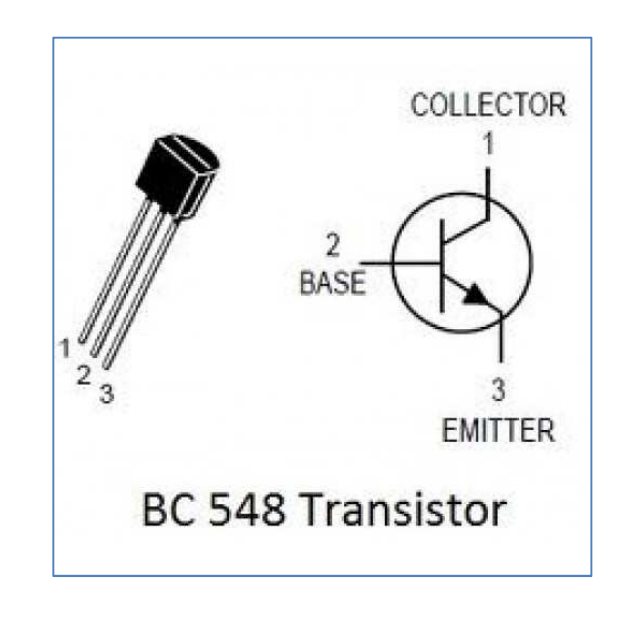

 $\epsilon$  Pongo aquí la asignación de patillas de los transistores 2N2222 y BC548:

# **INTERFACES COMPLETAS**

Una vez que hemos visto por separado las dos partes que componen la Interfaz Digital vamos a ver varios ejemplos para tener ya una visión general más precisa del interfaz completo.

2N2222

#### **INTERFACES COMPLETAS**

 En la siguiente figura vemos el esquema completo de una interfaz de equipos Base. A través del pin RTS del puerto COM podemos activar el PTT o el KEY de CW (pero no ambos a la vez).

 En cuanto a los cables de audio, aquí no se utilizan transformadores, sino un divisor de tensión por resistencias para la Tx. y una línea directa para la Rx. de audio.

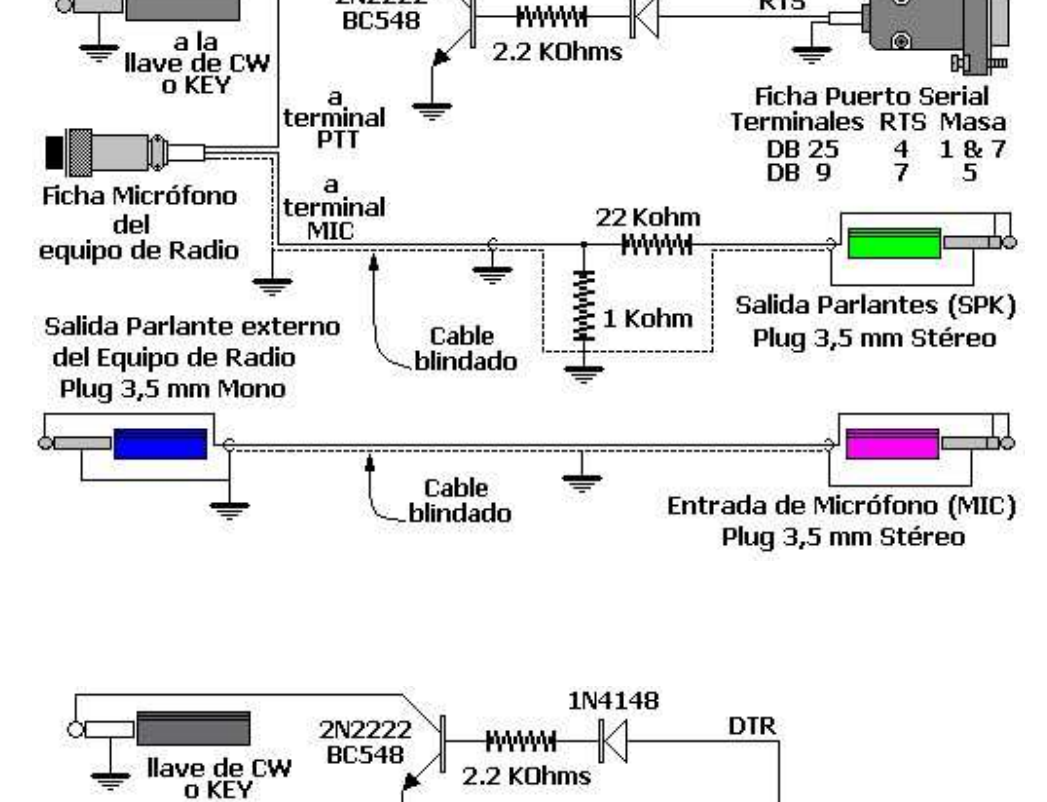

1N4148

**RTS** 

#### **INTERFACE DOBLE PROPOSITO**

 Los programas de digimodos, como el MixW o similares, tienen la posibilidad de setear las salidas del puerto serial para el accionamientos de PTT Y CW por separado. Así por ejemplo, se puede definir a la salida de RTS para el PTT, y a la salida de DTR para el Key de CW.

 Incluso se podría manejar dos equipos independientes, usando cada una de estas señales; pero la aplicación más habitual es la anteriormente mencionada.

 El circuito para ello es el mostrado a la derecha y es una de las interfaces que se usa más a menudo, por su versatilidad.

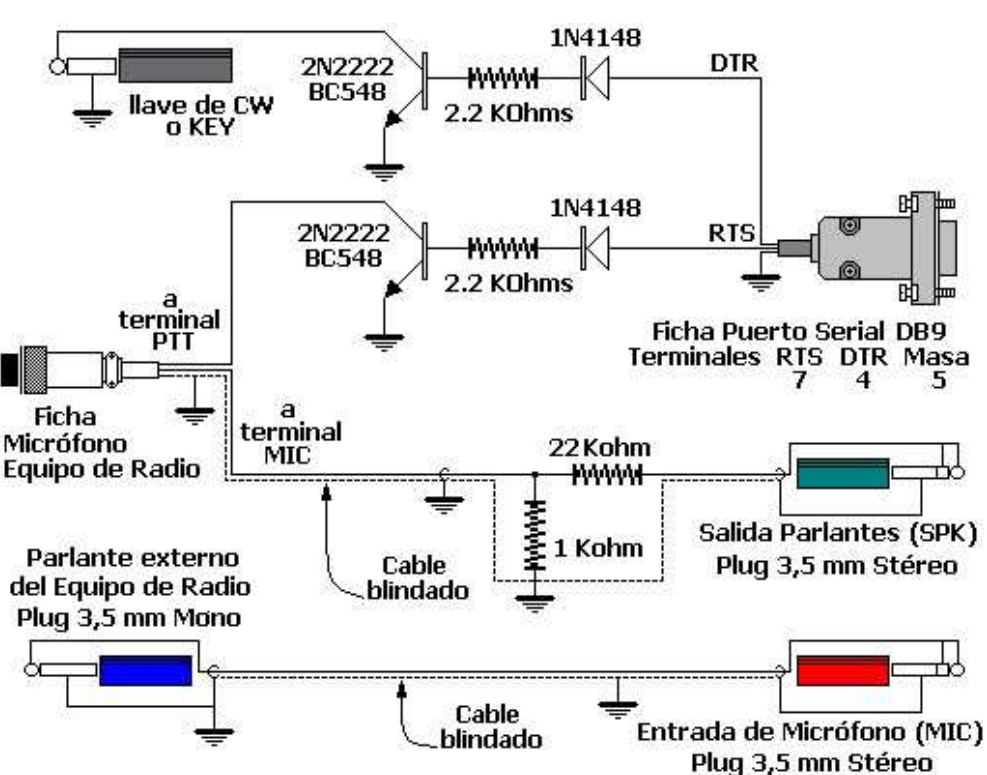

# **INTERFACE BASICA AISLADA**

 Como ya se mencionó, quienes prefieran mantener aislados galvánicamente el equipo de radio de la PC, es necesaria la utilización de transformadores en la etapa de audio y un optoacoplador para el accionamiento del PTT. Una de las configuraciones más comunes que cumple con estos requisitos es la interfaz que aquí se muestra.

#### **Variantes y testigos**

A partir de los diferentes diseños explicados, se pueden realizar algunas variantes, modificaciones, agregados y mejoras de acuerdo a cada caso, necesidad o preferencia. Como se puede observar en los circuitos que se muestran a continuación, algunos son bastante más elaborados que los descriptos hasta ahora, sin embargo, si los estudiamos detenidamente, resultan de combinaciones de distintos tipos de acoplamiento, más el agregado de presets de ajuste, algunos elementos de filtrado y leds de testigo.

 Vale la pena aclarar en este punto que si bien este tipo de interfaces resulta muy útil para ajustar los niveles de audio y visualizar el estado de transmisión y/o recepción, todos estos componentes requieren espacio y no siempre es posible realizar los montajes de manera reducida. Los circuitos resultantes, hacen necesario el empleo de gabinetes de dimensiones apropiadas, y/o encapsulados que no siempre tiene la estética de nuestros equipos y a veces resulta molesto sobre la mesa de trabajo o el Jack de Radio.

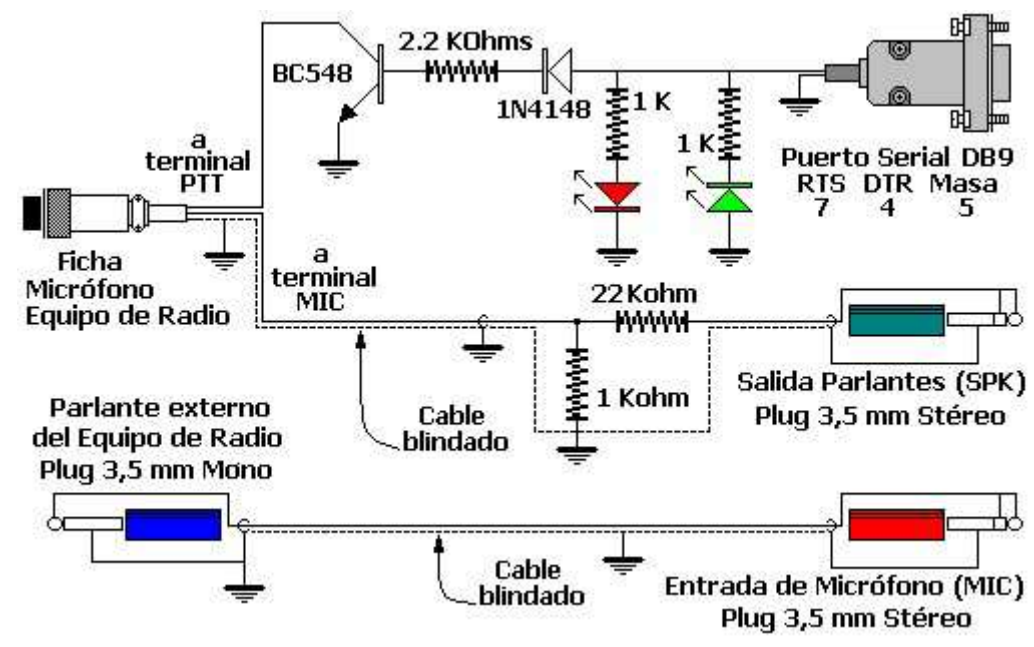

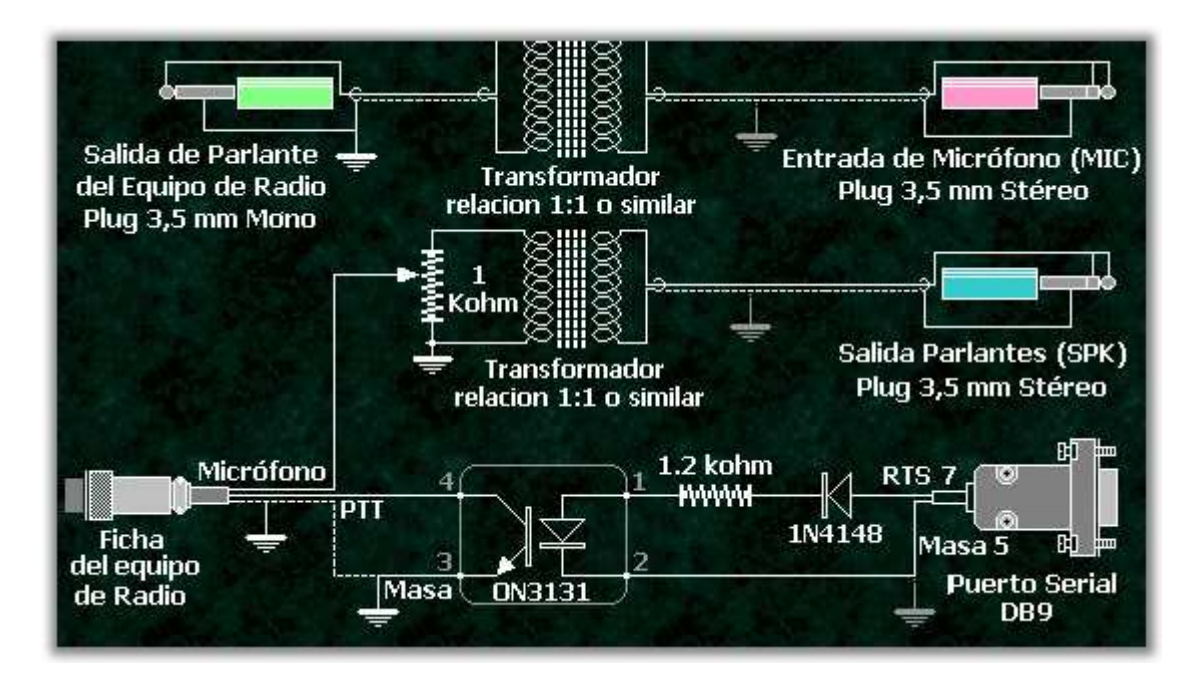

# LEDs indicadores de Rx o Tx

 El agregado de diodos LED para visualizar el funcionamiento de la interface y el estado actual (Rx o TX) es sencillo y puede realizarse en un par de variantes.

 En el esquema de la izquierda, se representan las conexiones para colocar diodos LEDs indicadores de estado. Si bien pueden ser de cualquier color, lo más lógico es que se coloque uno verde para indicar el estado de recepción y uno rojo para la transmisión, como tradicionalmente se utilizan en los indicadores de los equipos de radio.

#### **MONTAJE DE LA INTERFAZ**

Ahora tenemos que hacer el montaje del circuito.

Dada la facilidad y los pocos componentes electrónicos que se utilizan, aconsejo montar el circuito completo (cableado de audio más control PTT/CW Key) sobre una placa de cobre universal con paso de agujeros de 2,5 mm. soldando los componentes en ella y haciendo el cabledo por abajo con hilos de cobre fino con aislamiento (tipo hilo telefónico).

Después habría que colocar la placa dentro de una cajita saliendo de ellas todos los cables con su conectores (Conector DB-9 hembra para el puerto serie del ordenador, los dos Jack 3,5 mm. estéreo hacia la tarjeta de sonido y el conector específico de la emisora de radio). También podríamos usar una caja más grande e introducir en ella la tarjeta de sonido externa, pero es preferible tenerla fuera para poder intercambiarla fácilmente por otra, o incluso usar la tarjeta de sonido interna del PC.

 Como ejemplo de montaje, veamos aquí el interfaz del amigo Ricardo Lemvigh-Muller, EA7QH "Interface casera para modos digitales lentos" :

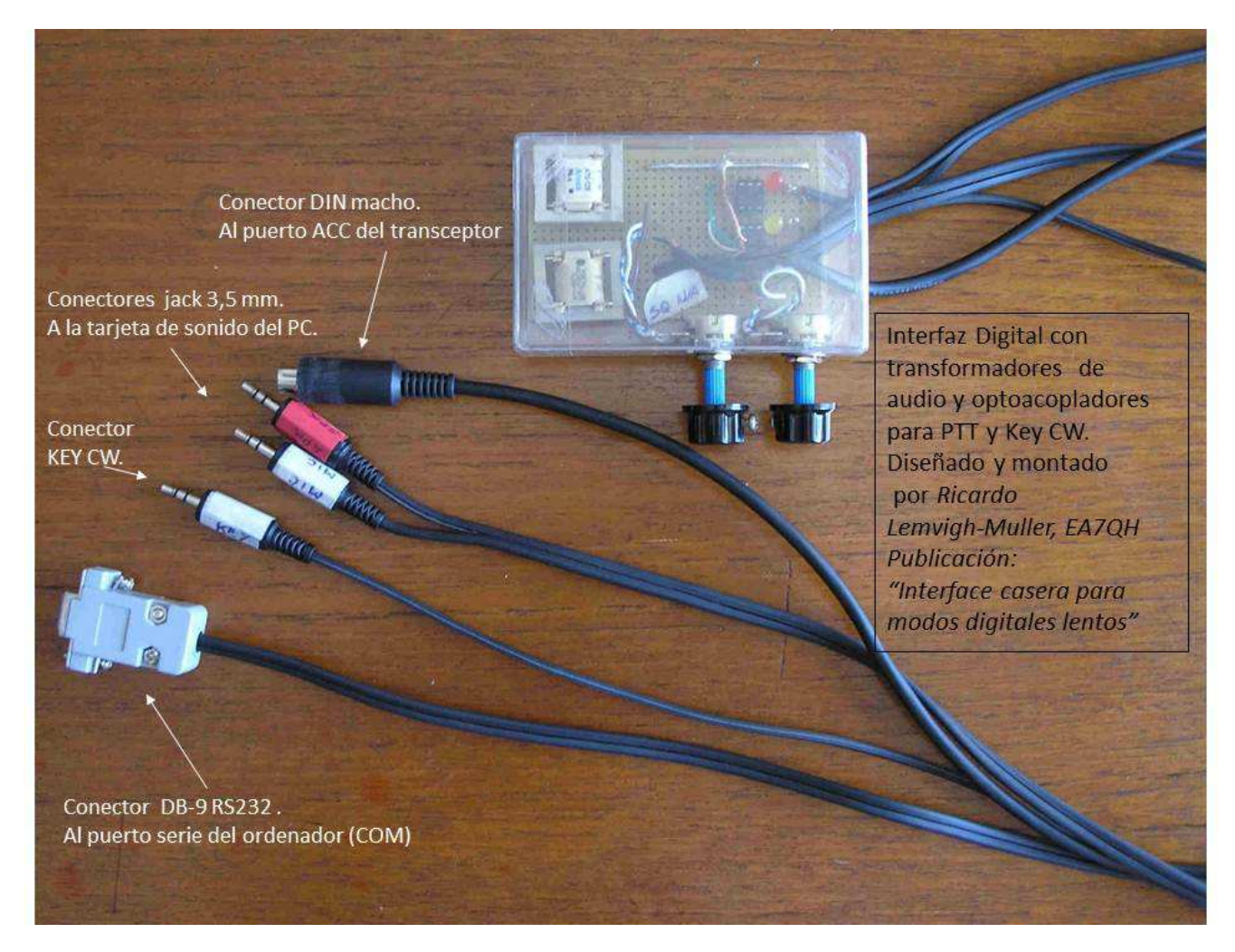

#### **Ajuste de niveles de audio de la Tarjeta de Sonido**

Una vez montado y conectado nuestro interfaz digital, comprobamos que funciona el circuito del PTT (al activarlo en nuestro programa la emisora tiene que pasar a trasmisión). Lo siguiente que tenemos que hacer es ajustar los niveles de audio para que estén dentro del margen de trabajo del hardware y el software. Estos ajustes de niveles de audio (volúmenes) lo tendremos que ajustar en los diferentes puntos posibles que tengamos según el interfaz que hayamos montado. Estos puntos son: el volumen de la emisora, los

potenciómetros de ajustes de niveles de nuestro interfaz (si lo tenemos) y los controles de niveles del Mezclador de Audio del Windows (ganancia de micro y nivel de salida de altavoces). Deberemos de ir ajustando algunos o todos de ellos hasta conseguir el nivel de salida y de entrada de audio óptimos para la codificación y decodificación. La mayoría de los propios programas de digimodos suelen tener también puntos de ajustes o calibración de la tarjeta de sonido.

El nivel de salida de audio de la emisora debe atacar a la entrada de línea de audio de la tarjeta de sonido a un nivel adecuado para que el software pueda realizar una decodificación óptima, si éste es demasiado bajo, podremos perder señales recibidas de nivel bajo, y si es muy alto podremos saturar la entrada perdiendo también señales por distorsión y saturación.

Del mismo modo, la salida de audio del ordenador debe de atacar el modulador de la emisora a través de la entrada de micro o entrada de audio del conector ACC a un nivel correcto. Este ajuste es mucho más crítico que el de recepción. Para transmitir en SSB correctamente, el nivel de entrada de audio es fundamental, todos sabemos, que en este modo, cuanto más alto sea la modulación, mayor será la potencia de radio transmitida. ¡Pero ojo! No podemos sobrepasar el nivel de ALC en la modulación para no saturarla y distorsionar nuestra transmisión y aumentar en exceso nuestro ancho de banda. Si trabajamos en fonía y tenemos una excesiva ganancia de micro y/o ganancia de compresor, nuestra voz la oirán distorsionadas pero probablemente nos seguirán entendiendo, pero en transmisión digital es diferente, si la señal sale distorsionada nuestro corresponsal no va a o poder decodificar correctamente nuestro mensaje. Por tanto hay que tener muy presente que para operar en digitales hay que desconectar el compresor de micro de nuestra emisora y controlar el nivel de entrada del audio para el ALC permanezca dentro del margen de trabajo óptimo. Algunas emisoras como las Icom de gama media-alta tienen además los modos de USB y LSB para fonía, los modos de trabajos específicos para digitales **USB-D** y **LSB-D** ("D" de Digital) en los que el equipo utiliza la señal de audio que le llega por el conector trasero ACC (no la de entrada de micro) desconectando automáticamente todos los sistemas de ganancia y ecualizado de la señal de audio de entrada. Esto es muy cómodo porque podemos pasar de trabajar en fonía a digitales o viceversa simplemente dándole al botón o conmutador de cambio de modo de trabajo y nos olvidamos de conectar o desconectar, según el caso, el compresor y ganancia de micro, ecualización, etc. evitándonos errores por despistes en la operación.

## **INFORMACION ANEXA**

#### **Tarjetas de Sonidos externas USB**

Como dijimos al principio, conviene usar una tarjeta externa USB. Podemos usar cualquiera de las muchas que existen en los comercios habituales o en Internet. La única especificación que se necesita es que sea de 16 bits (las antiguas de 8 bits no valen para algunos programas digitales), pero hoy en día prácticamente todas son de 16 bits.

En cuanto a calidad, está claro que cuanto más buena sea mejor resultado podremos obtener (la de/codificación será más precisa), pero para lo que nosotros necesitamos, con una básica, incluso una "clónica china" nos bastará.

Aquí dejo este volcado de pantalla de Ebay donde aparece una de estas tarjetas chinas pero que la distribuyen desde España diferentes vendedores (no es publicidad, es simplemente un ejemplo que he encontrado):

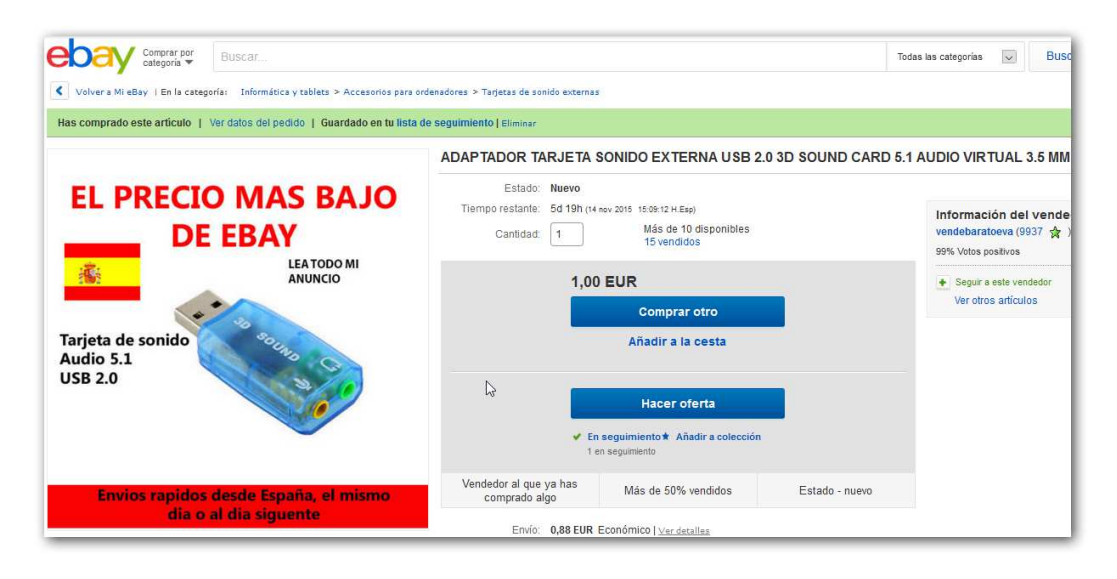

Esta tarjeta no es gran cosa, pero FUNCIONA, y la Relación Calidad/Precio es inmejorable. Aquí os pongo otro ejemplo de otra tarjeta externa pero de cable USB separado que según algunos foros funciona mejor que la anterior. Tiene conexión para SPDIF pero nosotros no la usaremos:

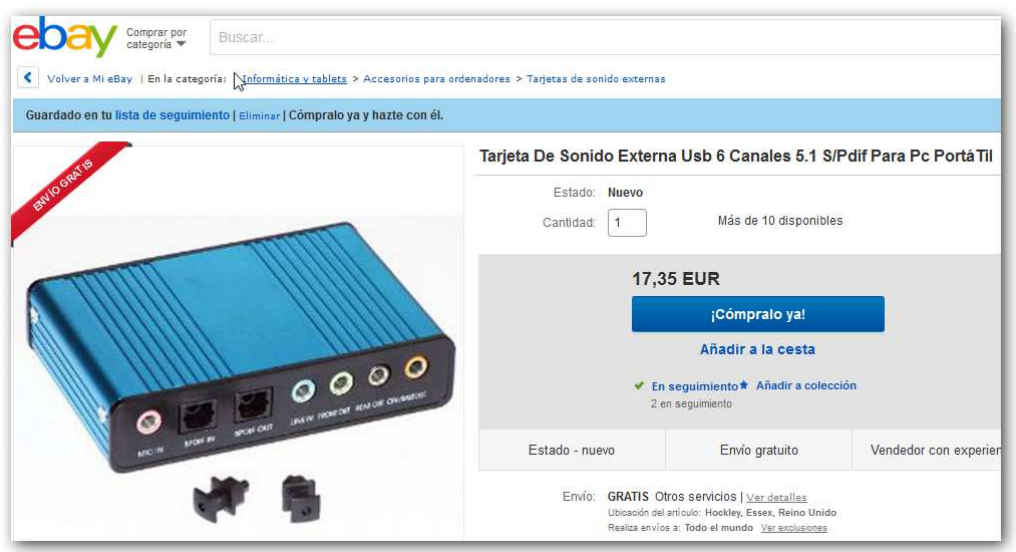

Tanto una tarjeta como otra nos va a funcionar perfectamente, yo he probado ambas.

#### **Pines de Micrófonos de Emisoras**

 Los pines de los conectores de micrófono habitualmente aparecen en los manuales de cada equipo. Los más comunes los muestro a continuación, pero aseguraros antes con el manual de usuario del vuestro IMPORTANTE: Para no equivocarse de pines, tened en cuenta que los conectores tienen la numeración indicada en el cuerpo (ver con una lupa); y sobre todo, consultar vuestro manual de instrucciones.

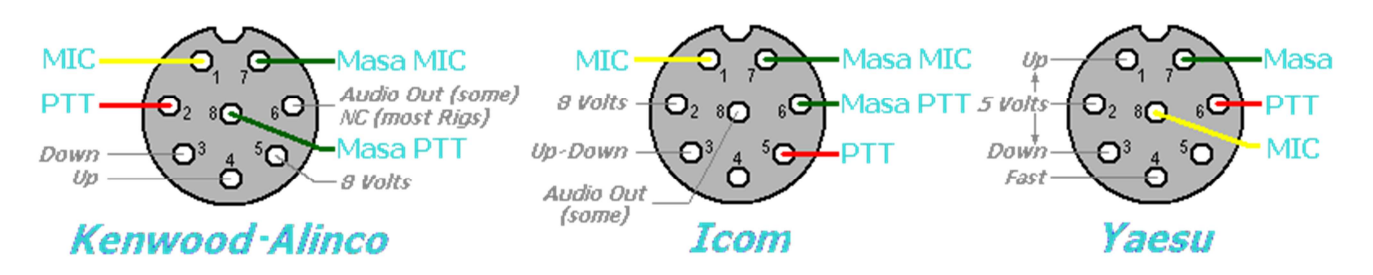

#### **Pines de los conectores de expansión ACC de Emisoras**

 Las emisoras tienen uno o varios conectores de expansión tipo ACC en la parte trasera. Estos conectores suelen ser DIN hembra de 7 a 13 pines. Cada fabricante y equipo tiene una asignación diferente de pines por lo que tenemos que consultar nuestro manual de instrucciones. Podemos conectar el interfaz al conector de micro del transceptor, pero si éste dispone de un conector ACC especial para datos conviene utilizar este último por diferentes motivos, principalmente porque la entrada de audio (nuestra Transmisión) no se va a ver afectada por la ganancia, compresión y filtrado de audio que si se emplea en la entrada de Micro y la salida de audio no se va a ver afectada por la amplificación de altavoces. Recordad que para los sistemas digitales, el audio no se debe manipular con compresión, filtrados y ecualizados. Hay que moderar la amplificación o ganancia de micro para que el nivel adecuado de ALC no se sobrepase el límite de trabaja para no sufrir distorsión en la transmisión.

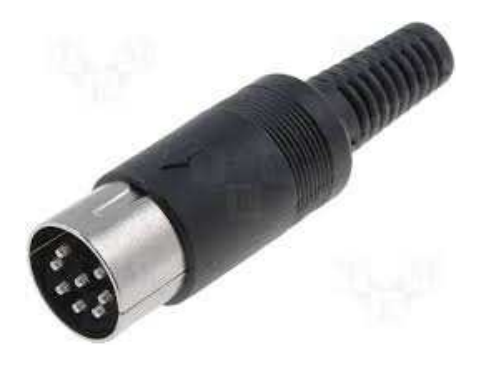

Para realizar el cableado a nuestra emisora deberemos de ver en nuestro manual de instrucciones cual es la asignación de pines de nuestro conector de expansión. Las líneas principales que tenemos que localizar para realizar nuestro interfaz son la entrada de audio, salida de audio, masa y PTT.

Como son innumerables los transceptores comercializados, a modo de ejemplo vamos a ver la asignación de pines de los conectores ACC de algunos equipos Icom que conozco. El resto de modelos de la misma marca suelen tener la misma o parecida asignación. Los equipos de otros fabricantes tendrán diferentes conectores con sus asignaciones de pines diferentes, pero el número y tipo de líneas serán similiares:

# **ICOM – Varias (como IC-728, IC-756, IC-756PRO, etc.):**

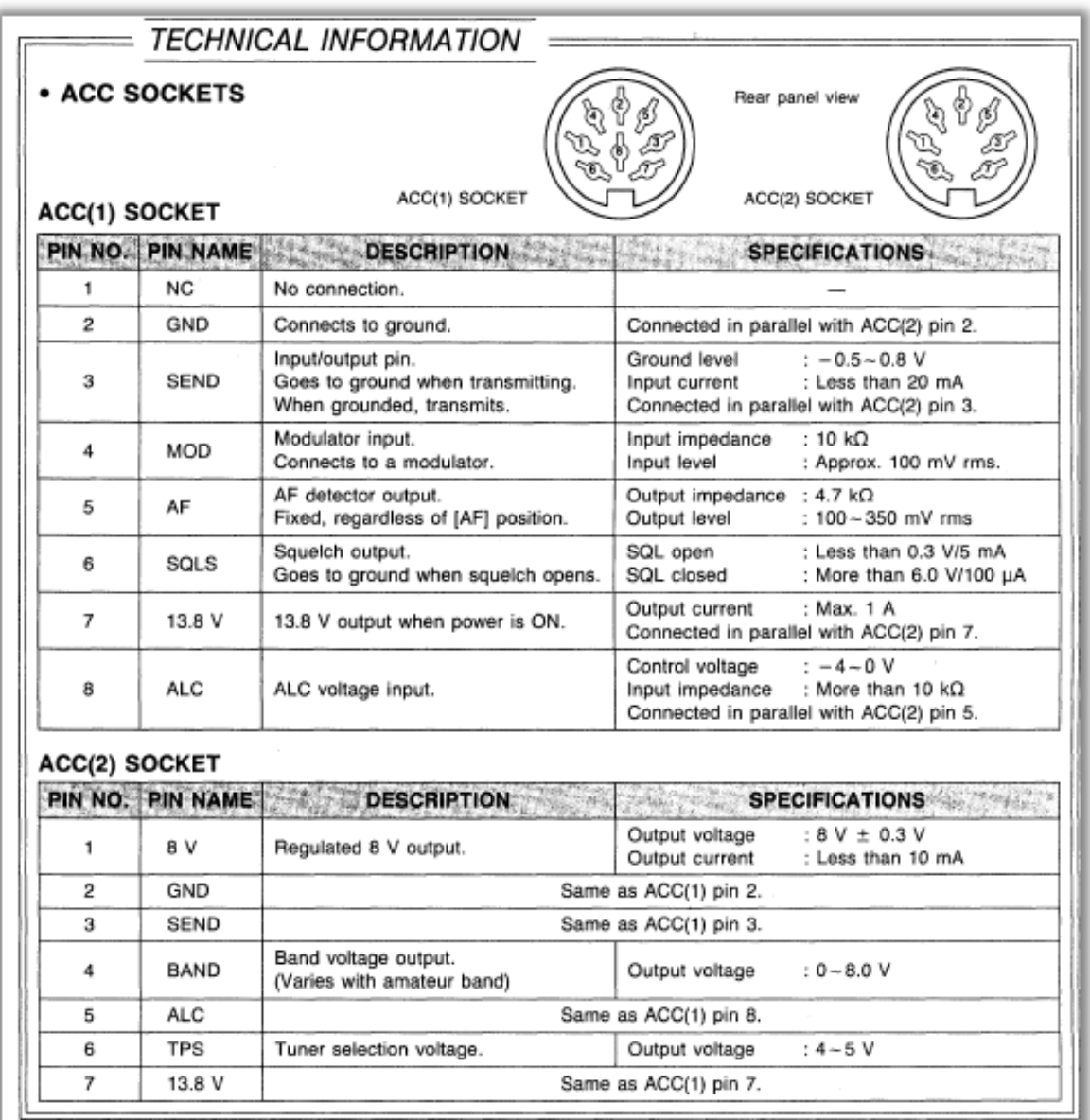

# **ACC(1) de 8 pines. Conectaríamos estas líneas:**

Pin 2: GND Tierra común del circuito.

 Pin 3: SEND Este es el PTT (llevándolo a tierra activaríamos la Tx. Aquí conectamos el RTS del COM del ordenador.

 Pin 4: MOD Entrada de señal al modulador. Aquí conectaríamos la salida de audio de la tarjeta de sonido.

Salida de audio. Aquí conectaríamos la entrada de audio de la tarjeta de sonido.

# **ICOM IC-706 MKIIG:**

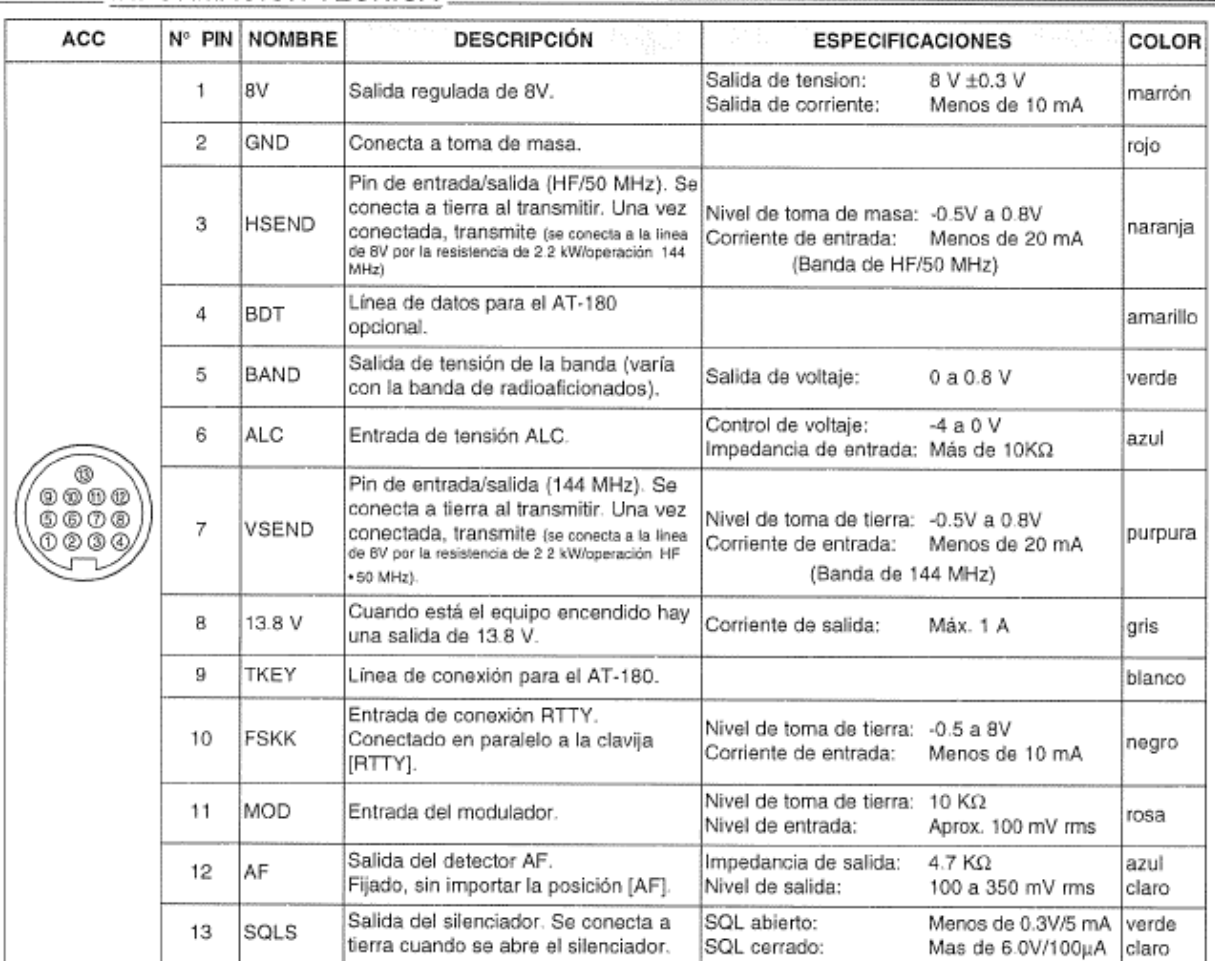

#### **INFORMACIÓN TÉCNICA**

# **ACC de 13 pines. Conectaríamos estas líneas:**

Tierra común del circuito.

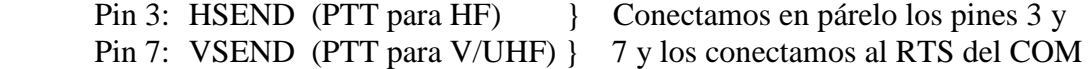

 Pin 11: MOD Entrada de señal. Aquí conectaríamos la salida de audio de la tarjeta de sonido.

 Pin 12: AF Salida de audio. Aquí conectaríamos la entrada de audio de la tarjeta de sonido.

#### **OBSERVACIONES Y AGRADECIMIENTOS**

Como ya se dijo al principio, estos apuntes se han realizados recopilando diferentes publicaciones sobre el tema descargada de internet, diferente documentación escrita más mi propia aportación personal, para intentar unificar en un mismo documento los pasos más importantes que pueda necesitar un radioaficionado para introducirse en los modos digitales construyéndose su propio interfaz sencillo y de bajo coste.

Por todo ello quiero agradecer a todas estas personas que me ayudaron en su día con su información y documentación, a animarme a construir mi propio interfaz y empezar a trabajos en diferentes modos digitales lo que me ha dado muchas satisfacciones personales.

Del mismo modo quiero volver a animar a todos los compañeros de afición que todavía no han probados estos sistemas, que se adentren en este fascinante mundo. Al principio puede que les parezcan que es un tema complicado desde el punto de vista técnico, pero al final verán que se equivocan. No es difícil. Se trata de un reto totalmente asequible para cualquier radioaficionado con unos conocimientos básicos en electrónica. Y si ese no es el caso, yo, o cualquier compañero de la sección territorial con experiencia en digitales, no dudaremos en prestaros ayuda.

 Este documento se trata de la primera edición que se sube a la página web de EA7URS con más prisa de la deseada en un principio para atender a las peticiones de algunos compañeros. Pero sucesivamente, y con algo más de tranquilidad, se irán subiendo nuevas ediciones, mejorando la presente, ampliando más temas y adecuándose a las necesidades que desde la asociación se vayan solicitando.

Gracias a todos y que hagáis muchos QSOs en digitales. 73!